# **ポケマム � 操作マニュアル【Android】**

## **アプリインストール**

まず右の QR コードを読み込んで、ご自身の Android 端末にポケマム � 専用アプリ 「WirelessUSG.Z」をインストールしてください。

QR コードを使ってインストールする以外に、Android 端末の Google Play で検索し、 専用アプリをインストールすることも可能です。

### **エコー(ポケマム � 機器本体)各部位の説明**

➀ 電源オン / オフ&ライブ / フリーズボタン

➁ バッテリー容量が表示されます。

➂ ワイヤレス接続の状態が表示されます。

#### **ワイヤレス(Wi-Fi)接続方法**

1. エコー(ポケマム2機器本体)の電源入れる 電源を入れるときは、オン / オフボタン➀を押してください。電源が入ると、バッテリー 容量➁とワイヤレス接続の状態➂が青く表示されます。

�. Wi-Fi 無線接続する

エコーとスマートフォン / タブレットなどの端末を、Wi-Fi 機能を使って接続してくだ さい。まずスマートフォン / タブレットの【設定】から Wi-Fi をオンにします。

3. ネットワークのリストからエコーの SSID を探します。「SS」から はじまる SSID を選択します(SSID の下 � 桁はエコー本体に記載されているパスワー ドの下3桁と同じ数字です)。

Wi-Fi のパスワードは、エコー本体の背面に表記されている アルファベットと数字です。

�. Wi-Fi 接続完了後にアプリを起動し、ポケマム � メニューの 【Freeze(フリーズ)】ボタンを押してエコーのフリーズを解除 してください。フリーズを解除するとエコーの動画が映るようになります。

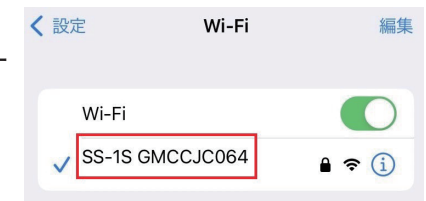

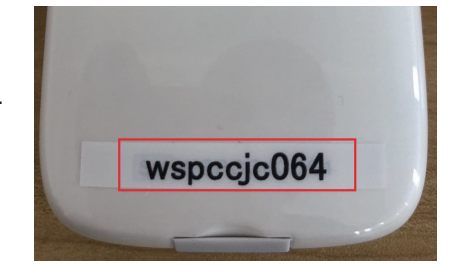

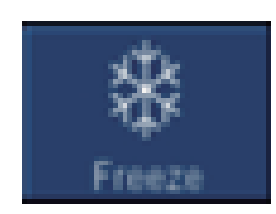

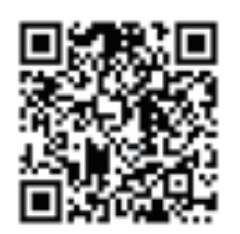

**①**

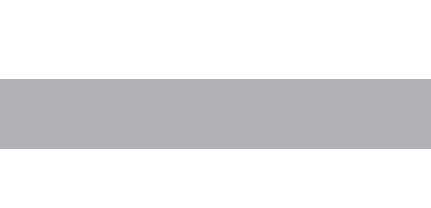

**③ ②**

#### 動画撮影の設定 (撮影時間の延長)

ワイヤレス (Wi-Fi) 接続が完了したら、ポケマム2専用アプリ「WirelessUSG.Z」 を起動してください。

ポケマム2メニューの【Preset (設定)】ボタンを選択し、 「Cine Loop (再生フレームレート)」を 100 から 1000 へ変更してください。

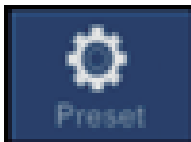

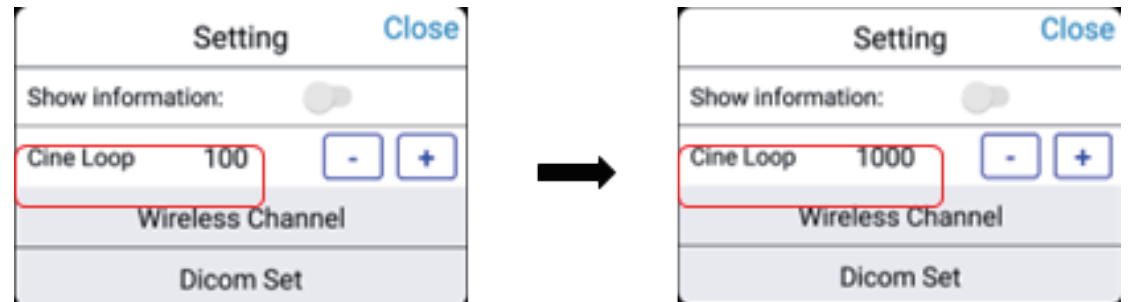

「Cine Loop」は「100」「200」「500」「1000」から選択できますが、かならず「1000」に設定してください。(初 期設定では約 15 秒程度録画が可能です。「Cine Loop」を「1000」に設定すると約 120 秒から 180 秒の動画を録 画できるようになります。)

# 写真 / 動画保存の設定 (データの保存ができない場合のみ)

1. まず Android 端末の【設定】から、「アプリと通知」を選択します。

2. つぎに「アプリと通知」内の「アプリの権限」を選択します。

3. つぎに「アプリの権限」内の「カメラ」を選択します。

4. 最後に「カメラ」内のリストから専用アプリ「WirelessUSG.Z」を探し、カメラの権限がオンになっていることを 確認してください。

#### 動画の撮影 / 保存方法

1. 【Freeze (フリーズ)】ボタンをタップすると撮影が始まります。

2. もう一度【(Freeze フリーズ)】ボタンをタップすると撮影が停止します。

3. 【Save (動画の保存)】をタップすると Android 端末の (通常の動画や写真と同じ) フォルダに動画が保存されます。

動画撮影の最長時間は約 120 秒から 180 秒(2 分から 3 分程度)となります。 モニター右下に表示されるフレーム数 (0-1000※) が 1000 になると 自動的に撮影が停止します。

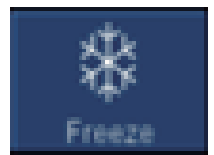

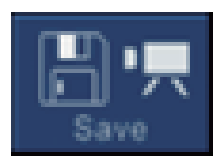

**インターフェース紹介**

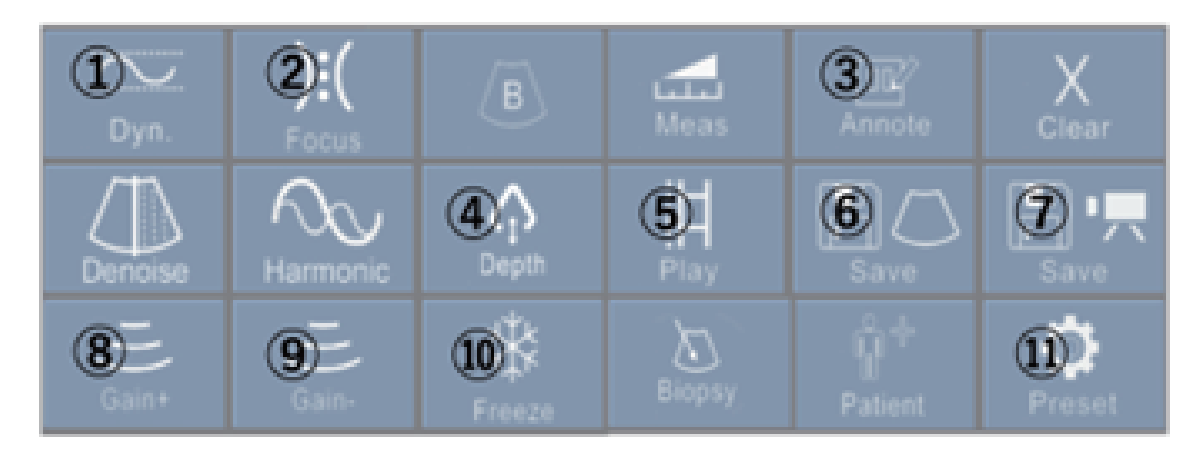

➀Dyn.(ダイナミックレンジ):画像のダイナミックレンジ / 露光範囲を調整します。 ➁Focus(フォーカス):画像のフォーカスを調整します。 ➂Annote(コメント入力):画像にコメントを入力します。 ➃Depth(深度):深度の調節をします。 ➄Play(再生):画像のフリーズ後にそれまでの動画をリコール再生します。 ➅Save(画像の保存):スマートフォンやタブレットに画像を保存します。 ➆Save(動画の保存):スマートフォンやタブレットに動画を保存します。 ➇Gain+(ゲイン+):画像のゲイン、露光や明るさを上げます。 ➈Gain − (ゲイン − ):画像のゲイン、露光や明るさを下げます。 ➉Freeze(フリーズ):画像のフリーズ、フリーズ解除をします。 ⑪Preset(設定):動画の再生フレームレートや Wi-Fi チャンネルを選択します。基本的にチャンネルを変える必要は ありません。

#### **エコーの充電**

電池残量が少ない場合、エコーの充電が必要になります。エコー先端のゴム栓を引き抜き、 エコーと充電器を USB ケーブルで接続します。

充電中はバッテリー容量表示ランプが点滅します。グリッドは充電量を表しています。� つのグリッドライトが表示され、さらにライトが点滅していない場合、バッテリーが完 全に充電されている状態であることを示しています。充電が完了したら、USB ケーブル を取り外し、液体などによる損傷を防ぐため、ゴム栓をエコーの端に差し込んでください。

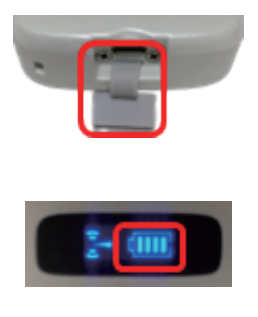

# **クリーニング**

エコーのクリーニングは、ウェットティッシュ等を使用して行ってください。

株式会社 BORDER (ボーダー) ポケマムお客様相談係 〒108-0072 東京都港区白金 3-7-18-503 Mail: pokemam@borders.co.jp WEB: https://pockemam.com